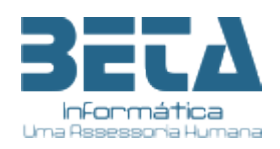

### **Ao Cliente Beta Informática Assunto: Novo Portal do Servidor Versão 2023**

Olá Cliente,

Gostaríamos de informá-lo sobre as novas funcionalidades que foram adicionadas ao nosso novo portal do servidor público. Além do acesso aos seus dados funcionais e pessoais, bem como à emissão do demonstrativo de pagamento, agora você pode acessar outras informações financeiras importantes.

O novo portal do servidor agora apresenta inovações como acesso à sua ficha financeira e aos demonstrativos de pagamento por CPF. Isso significa que você pode facilmente visualizar informações sobre pagamentos anteriores e futuros, bem como detalhes sobre os valores retidos na fonte e outros descontos aplicáveis.

Além disso, gostaríamos de destacar uma nova funcionalidade que foi adicionada ao portal: a ferramenta de CADASTRO INICIAL. Com ela, os servidores que desejam acessar o portal serão direcionados a uma segunda tela onde deverão fornecer informações como CPF, nome, data de nascimento, nome da mãe e e-mail válido.

Essa etapa é importante para validar o servidor junto às bases de dados dos 38 municípios que a Beta Informática atende em Pernambuco, e garantir que apenas pessoas autorizadas tenham acesso às informações do portal. Após o preenchimento desses dados, o servidor receberá um e-mail com um link para cadastrar sua senha, cumprindo assim as normas da Lei Geral de Proteção de Dados (LGPD). Além disso, a criação de senhas pessoais e intransferíveis para cada servidor ajuda a proteger seus dados e informações pessoais contra acesso não autorizado.

Estamos sempre comprometidos em oferecer as melhores ferramentas e serviços aos nossos clientes, e esperamos que você aproveite todas as vantagens que o novo portal tem a oferecer, com ainda mais segurança e proteção de dados. Se você tiver alguma dúvida ou precisar de assistência, nossa equipe de suporte está sempre à disposição para ajudá-lo.

Atenciosamente,

Sergio Ferreira de Lima Gerente

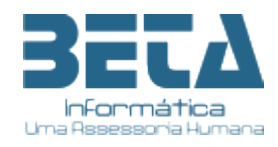

## **Acesso ao Portal do Servidor**

#### **<https://portalservidor.betainfo.com.br/portalservidor/login>**

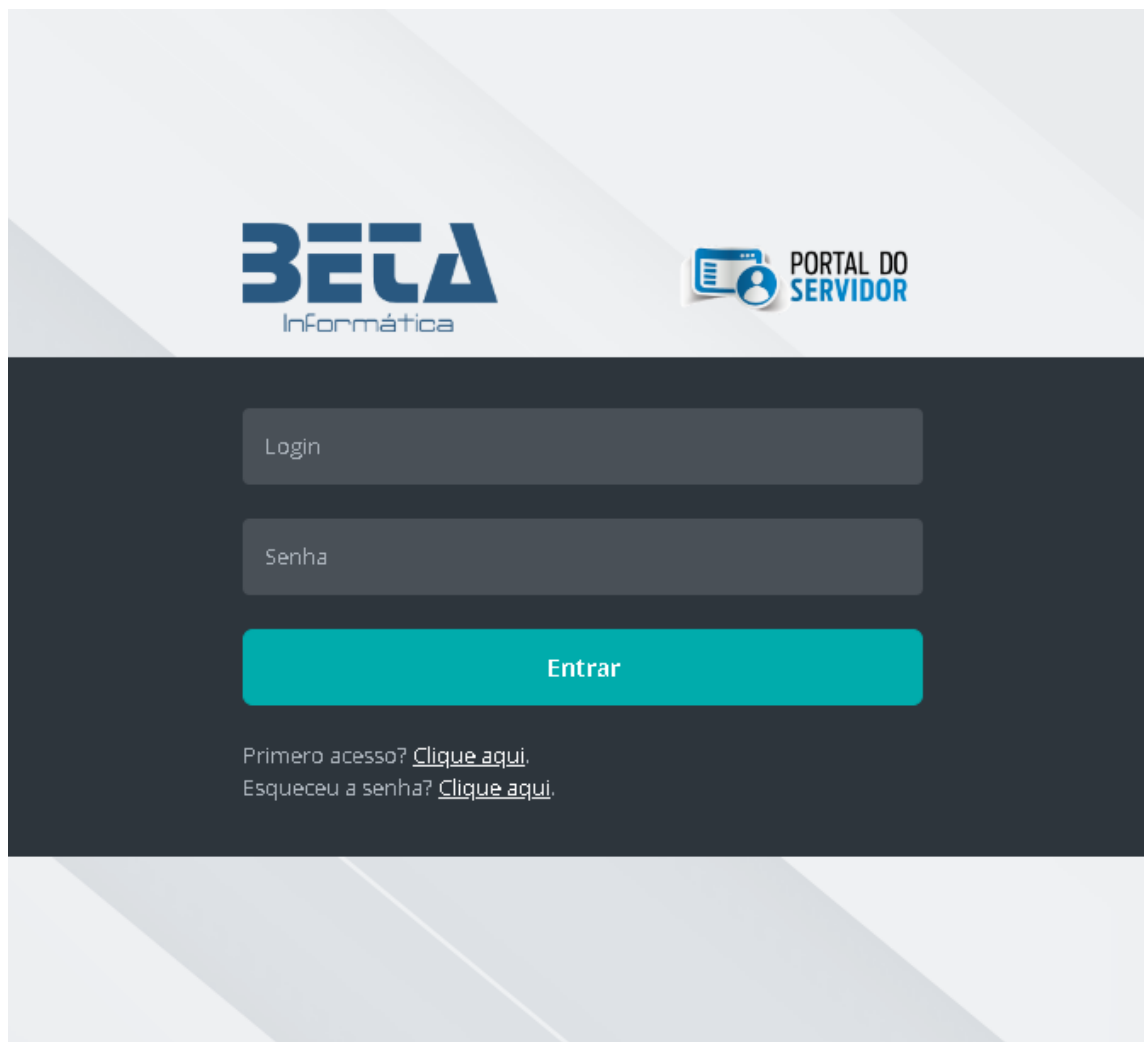

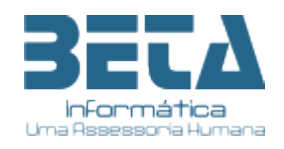

Para acesso ao novo portal do servidor, o usuário (servido público) deverá efetuar um cadastro inicial (como primeiro acesso) para identificação e direcionamento para cadastramento da senha.

Funciona da seguinte forma:

- 1- O usuário deverá clicar na opção "Primeiro acesso? Clique aqui";
- **2-** Será direcionado à tela de preenchimento de informações mínimas para identificação na base de dados do portal**; imagem 1**
- 3- Os campos a serem preenchido deverão seguir as seguintes orientações:
	- a. Para CFP digitar apenas números
	- b. Para a Data deverá colocar no formato DD/MM/AAAA
	- c. Nome do servidor não poderá ter abreviações nem adição de acentos ou cedilha. Ex.: Conceição deverá ser escrito CONCEICAO
	- d. Nome da Mãe segue mesmo formato do nome do servidor
	- e. E no campo e-mail deverá ser informado um e-mail válido, pois será através dele que o usuário será direcionado a criação de senha e de contatos futuros.
	- f. Clicar em REGISTRAR
	- g. Caso alguma informação não esteja em conformidade com a base de dados das folhas de pagamentos do(s) município(s), um alerta será emitido na tela. O usuário deverá verificar as seguintes situações:
		- i. Se o CPF digitado está correto e pertence ao próprio servidor.
		- ii. Se o nome do servidor está digitado corretamente sem acentos ou cedilha, sem abreviação e sem caracteres especiais como pontos, virgulas, traços etc.
		- iii. Se o nome da mãe está correto e nos padrões do item acima
		- iv. Se a data nascimento está digitada corretamente e corresponde ao indicado nos documentos como RG, CNH, CPF do servidor.
		- v. E caso todos os itens anteriores estejam corretos e ainda sim o alerta de divergência for apresentado, o usuário deverá comparecer ao setor de pessoal do órgão (RH Central) para atualização dos dados tanto na ficha funcional quanto no sistema de folha de pagamento e gestão de pessoas.
	- h. Verificar a caixa do e-mail indicado no cadastro de identificação (verificar tambem no Spam), e seguir as orientações para criação da senha; **imagem 2**
	- i. No email recebido, o usuário deverá clicar no link "redefinir minha senha". **Imagem 3**
	- j. A senha, que deve ser pessoal e intransferível. Abaixo listamos algumas sugestões para uso de senha:
		- i. Usar senha não muito extensa;
		- ii. Não utilizar datas de nascimento, admissão;
		- iii. Não utilizar acentos, cedilhas ou caracteres especiais;
		- iv. Não utilizar o número do CPF ou qualquer outro documento;
		- v. Não gravar senha automática nos navegadores como Google, Microsoft Edge, Firefox, etc.

Caso ainda exista alguma dúvida o usuário (servidor público) deverá procurar o setor de pessoal do órgão ao qual presta serviços.

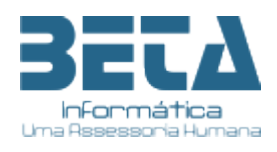

#### Imagem 1

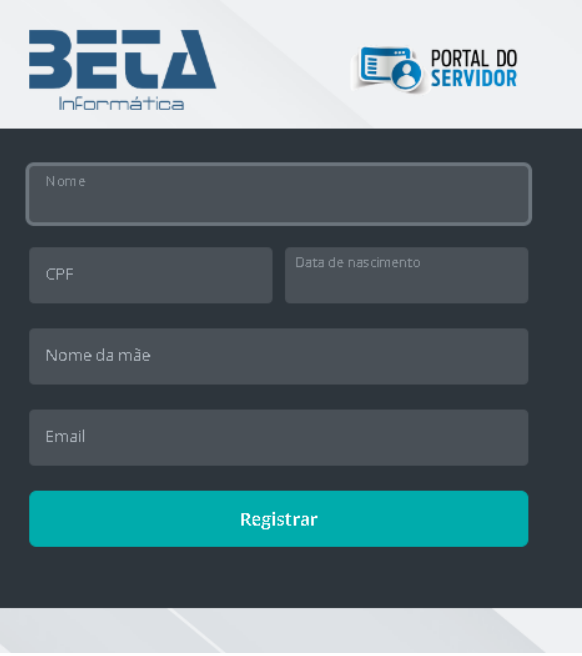

#### Imagem 2

Olá A do, Você está recebendo este email por ter realizado um novo cadastro ou por ter solicitado uma recuperação de senha<br>esquecida na seção "Esqueci minha senha" no Port<mark>al do Servidor da Beta Informática</mark>.

Este procedimento de recuperação de senha tem validade de 24h após o recebimento deste e-mail.

#### Redefinir minha senha

#### Utilize seu CPF como login.

Se você não solicitou uma redefinição de senha, ignore este e-mail, ou, entre em contato com a sua secretaria de administração se tiver dúvidas.

Beta Informática [81] 99999-9999 suporte@betainfo.com.br

Se estiver tendo problemas com o botão acima, copie e cole o endereço abaixo em seu navegador

https://portalservidor.betainfo.com.br/portalservidor/login/resetpassword?<br>token=6988e43f79a2d2e5b0240ab74b977371f2208d55f0dafbd2dbcef1426862986054397f952c1113b5223cd8098fae3ac1

# Imagem 3

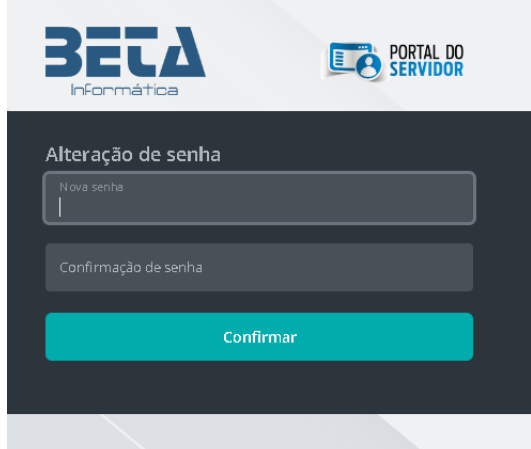

CNPJ 24.448.730/0001-18 Rua Visconde de Inhaúma, 410, 3º Andar - Maurício de Nassau -Caruaru - PE (81) 3723-0735 / 3721-7522 - www.betainfo.com.br - comercial@betainfo.com.br